## **利用状況照会(貸出延長・予約)の使い方**

✓貸出状況(延長)

✓予約状況 を PC、スマートフォンから確認できます。

## **① ログインする**

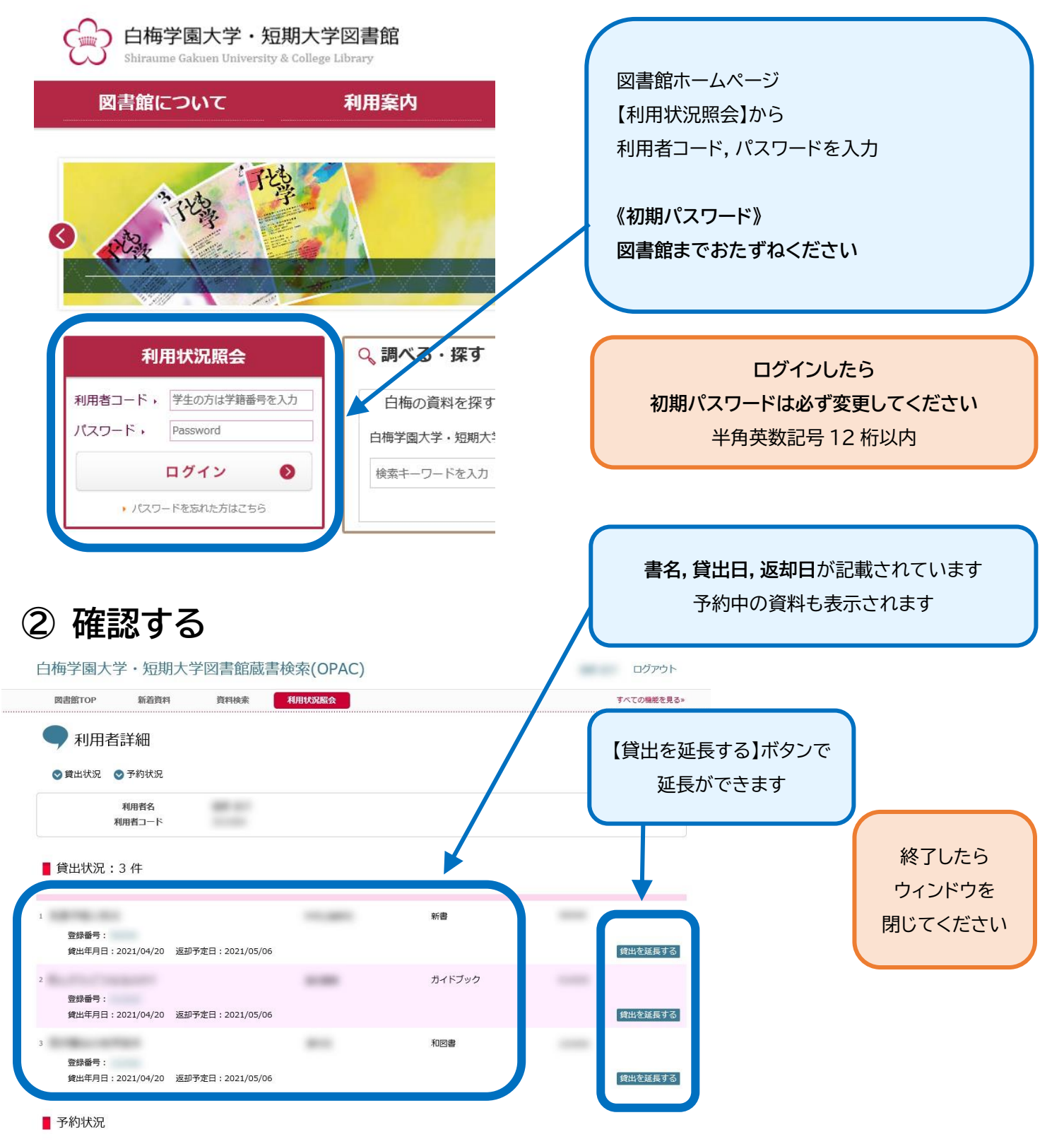

予約はありません。

✓現在貸出中の資料に対してのみ予約 が PC、スマートフォンからできます。

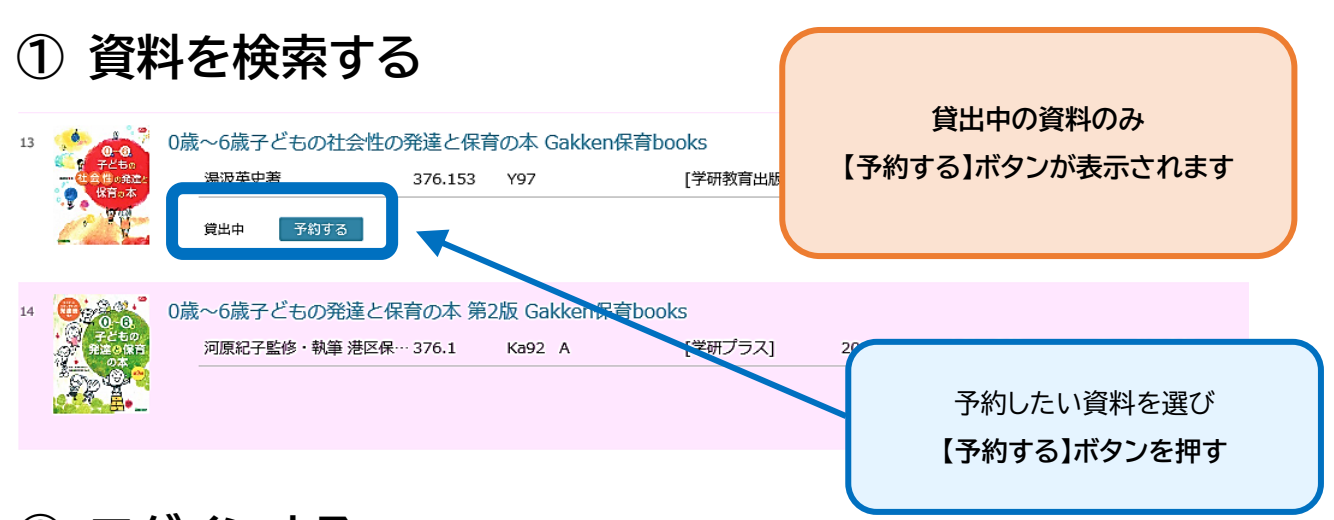

**② ログインする ※ログインをしている状態であれば②が省略され③へ**

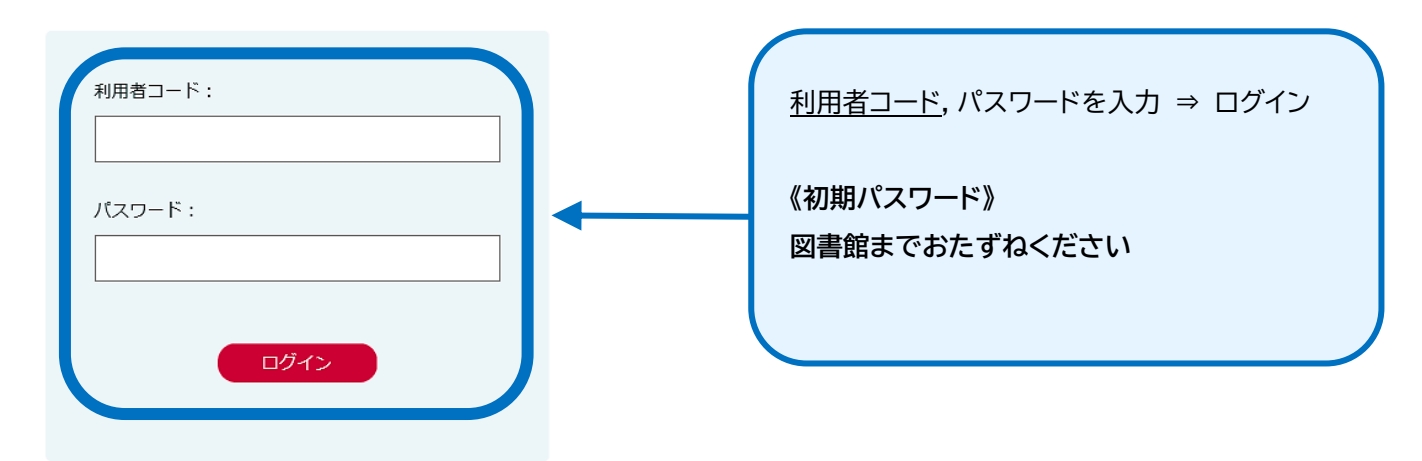

**③ 予約申請~予約完了まで(予約申請中と表示され,数分程度で予約が完了します)**

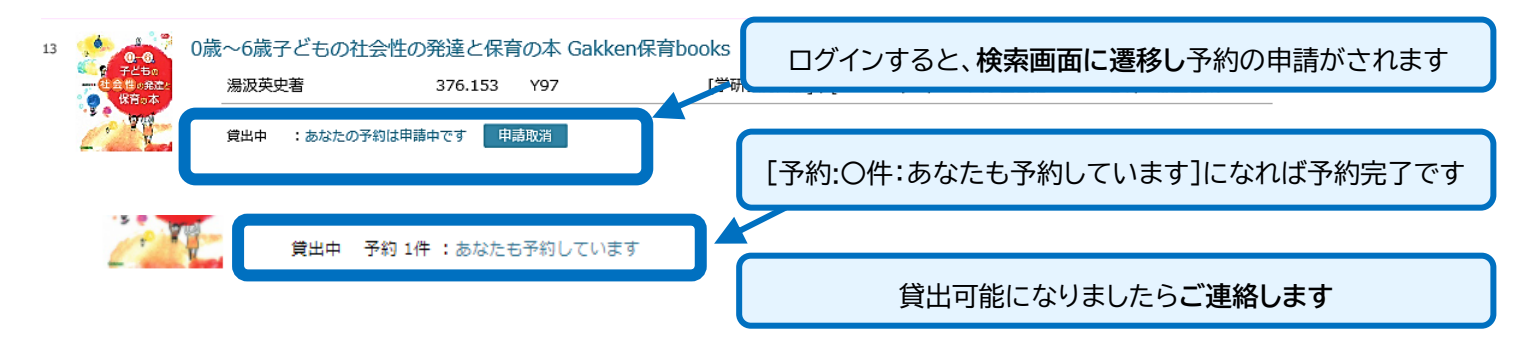

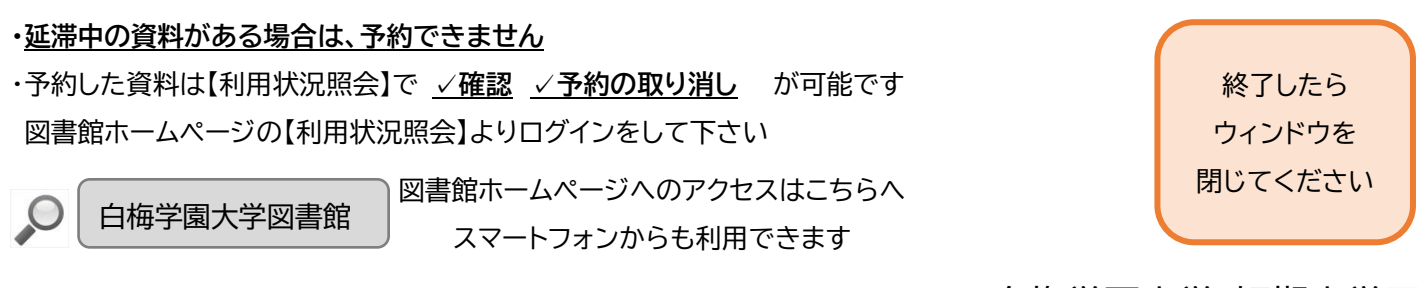

白梅学園大学・短期大学図書館 2021.04